# **Windows**

# Configuración RED con IP estática

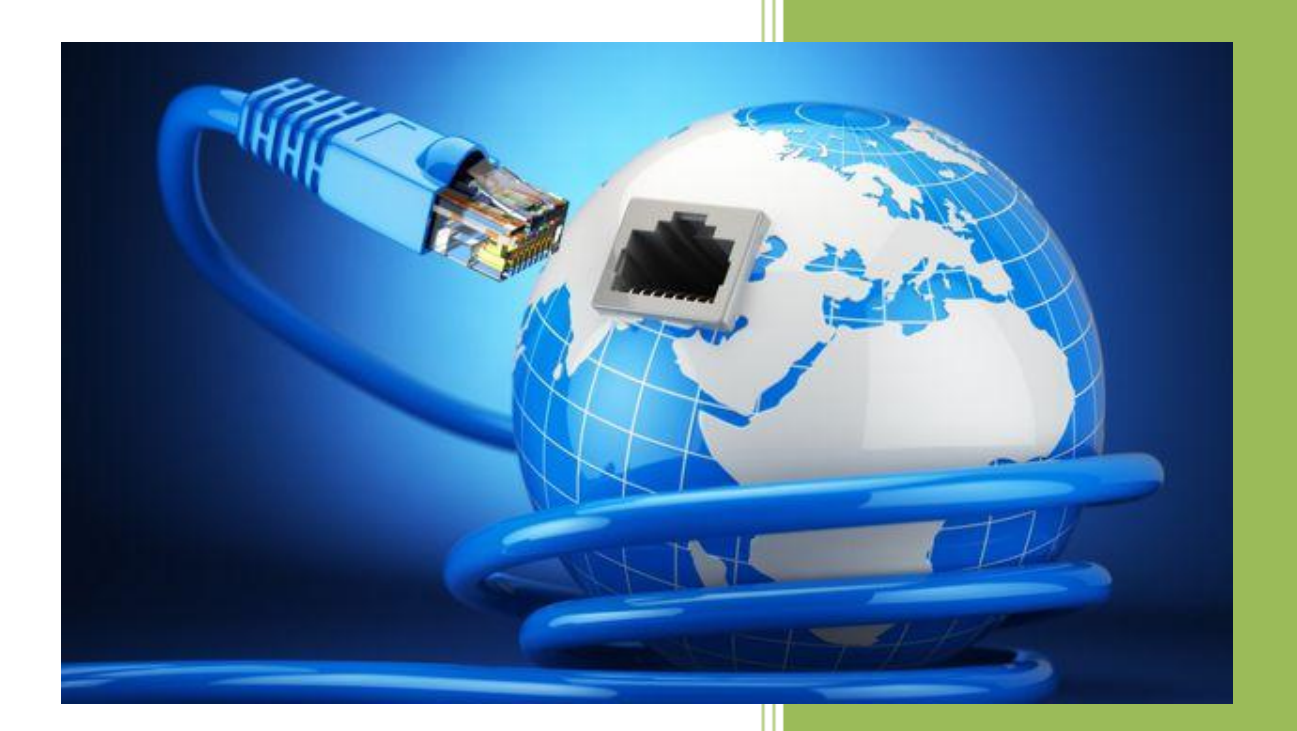

**Raúl Álvarez y Kevin Bengoa** *RIK & Company S.L.* 18 / 05 / 2016

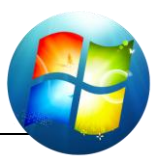

### PRIMER PASO:

En primer lugar, configuraremos nuestra red de forma estática (es decir, le daremos nosotros la IP).

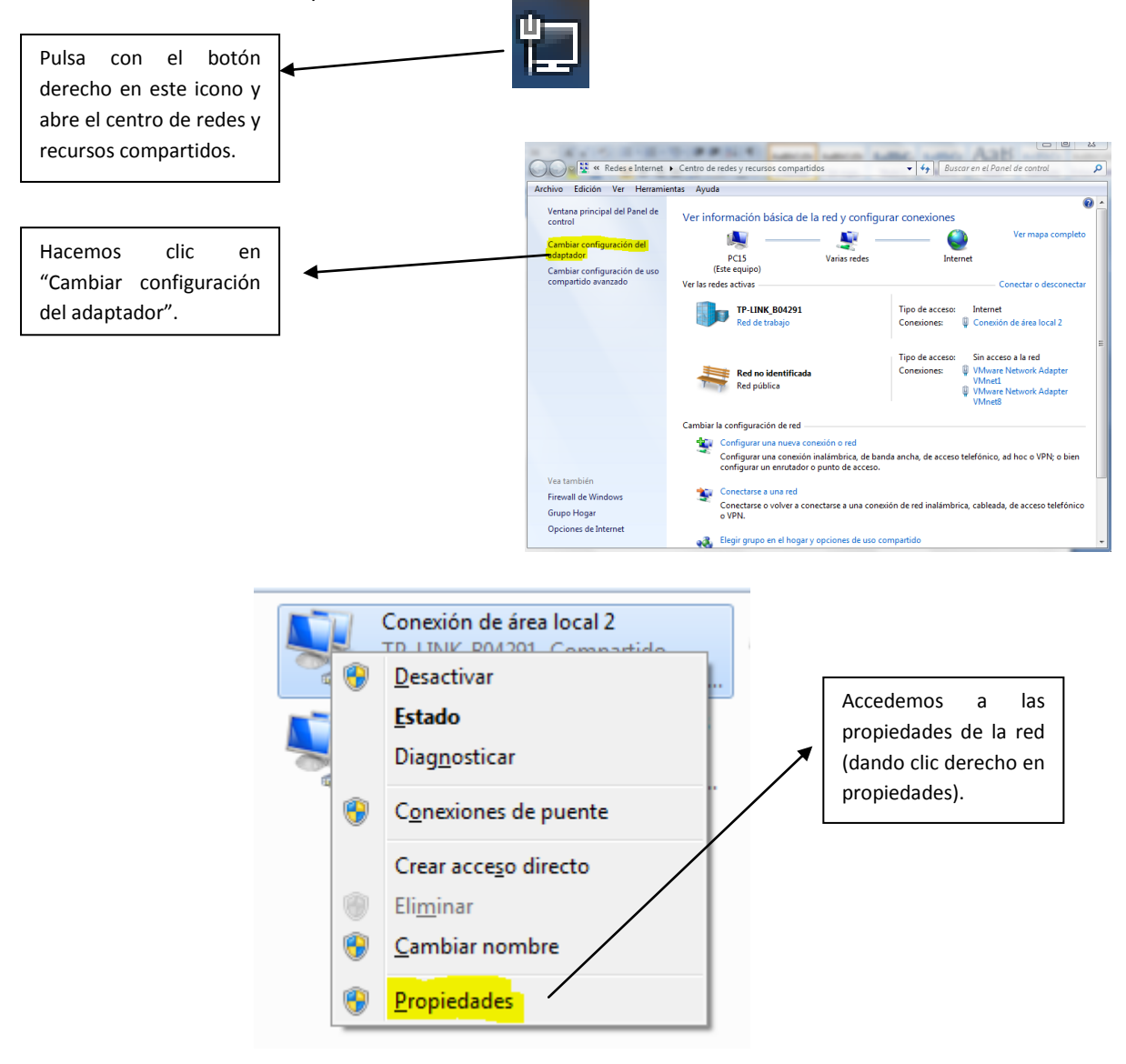

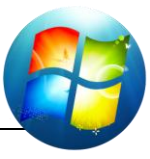

 $\boxed{?}$   $\boxed{\mathbf{x}}$ 

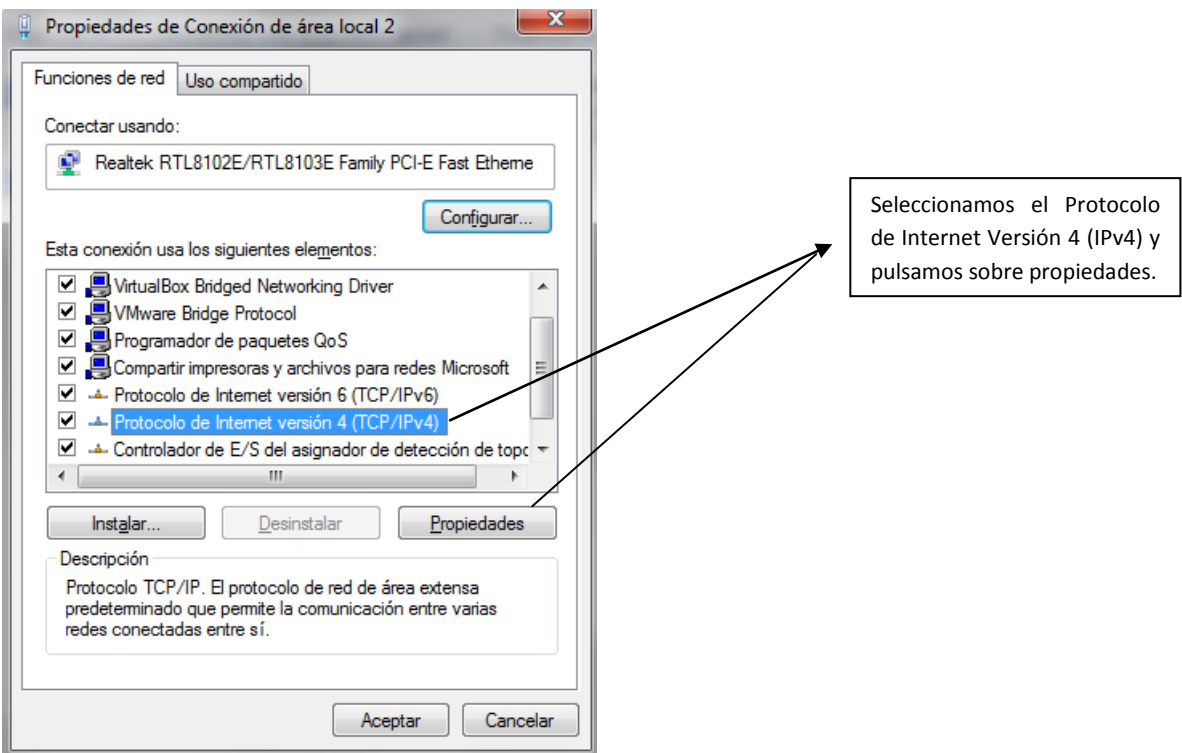

Propiedades: Protocolo de Internet versión 4 (TCP/IPv4)

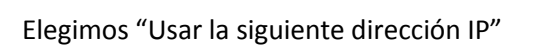

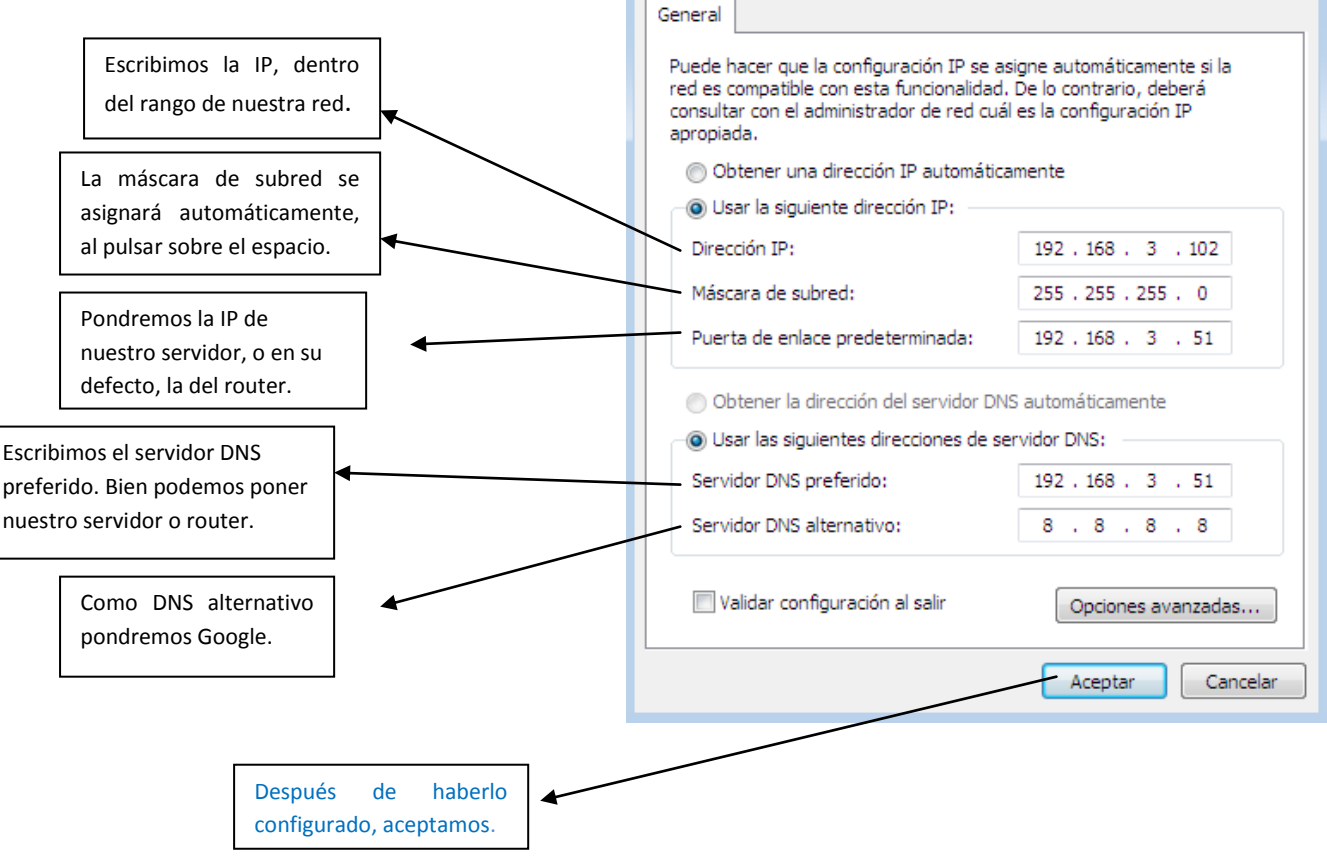

## SEGUNDO PASO:

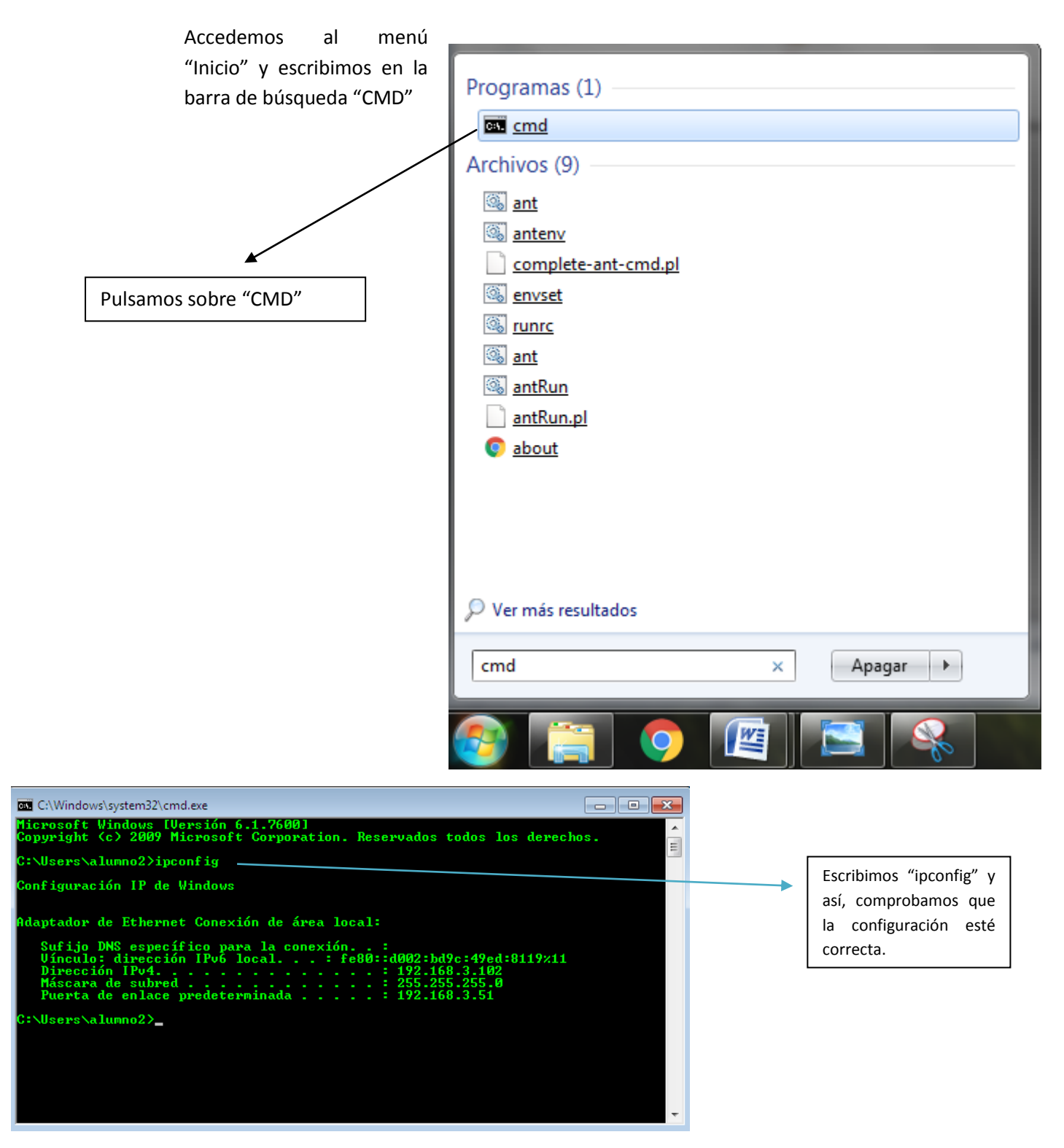

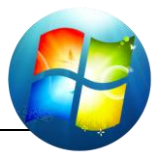

TERCER PASO:

Comprobamos que tenemos conectividad con la máquina real.

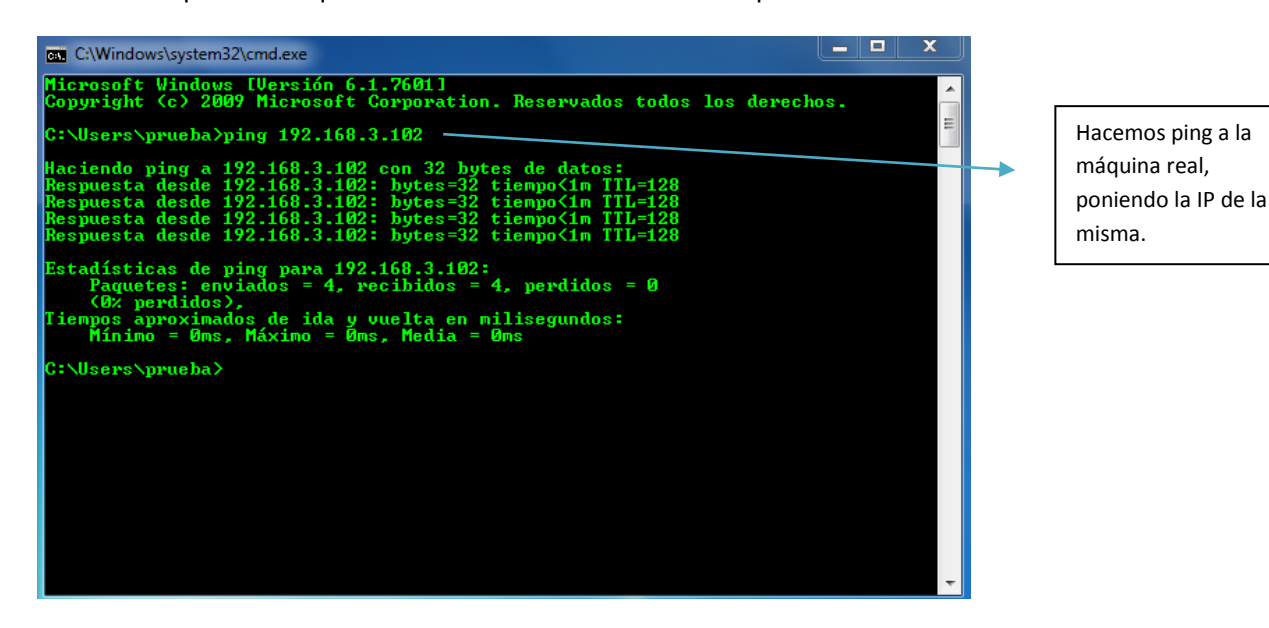

Comprobamos que tenemos conexión con la tarjeta de red.

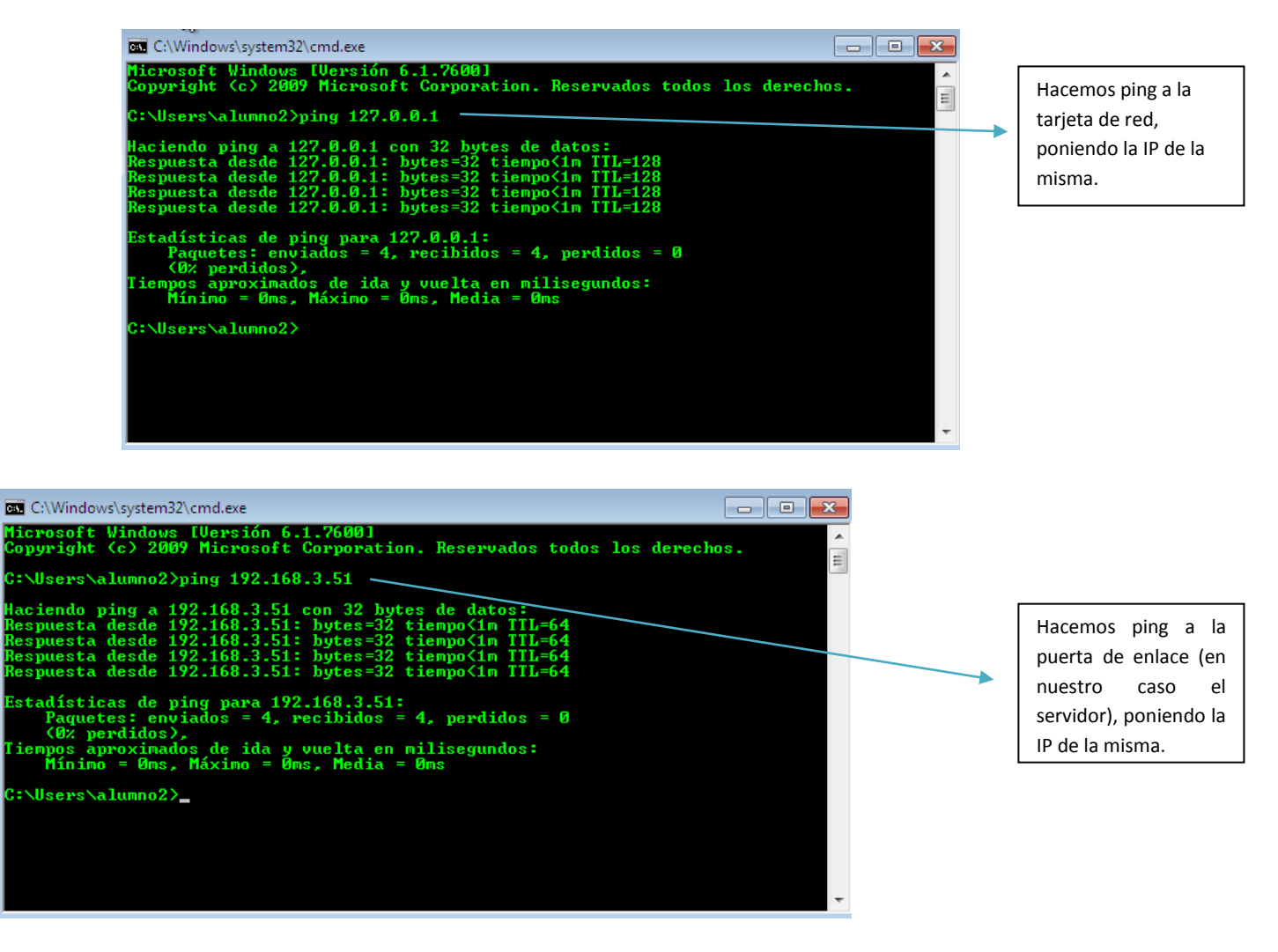

#### Comprobamos la conexión a Internet:

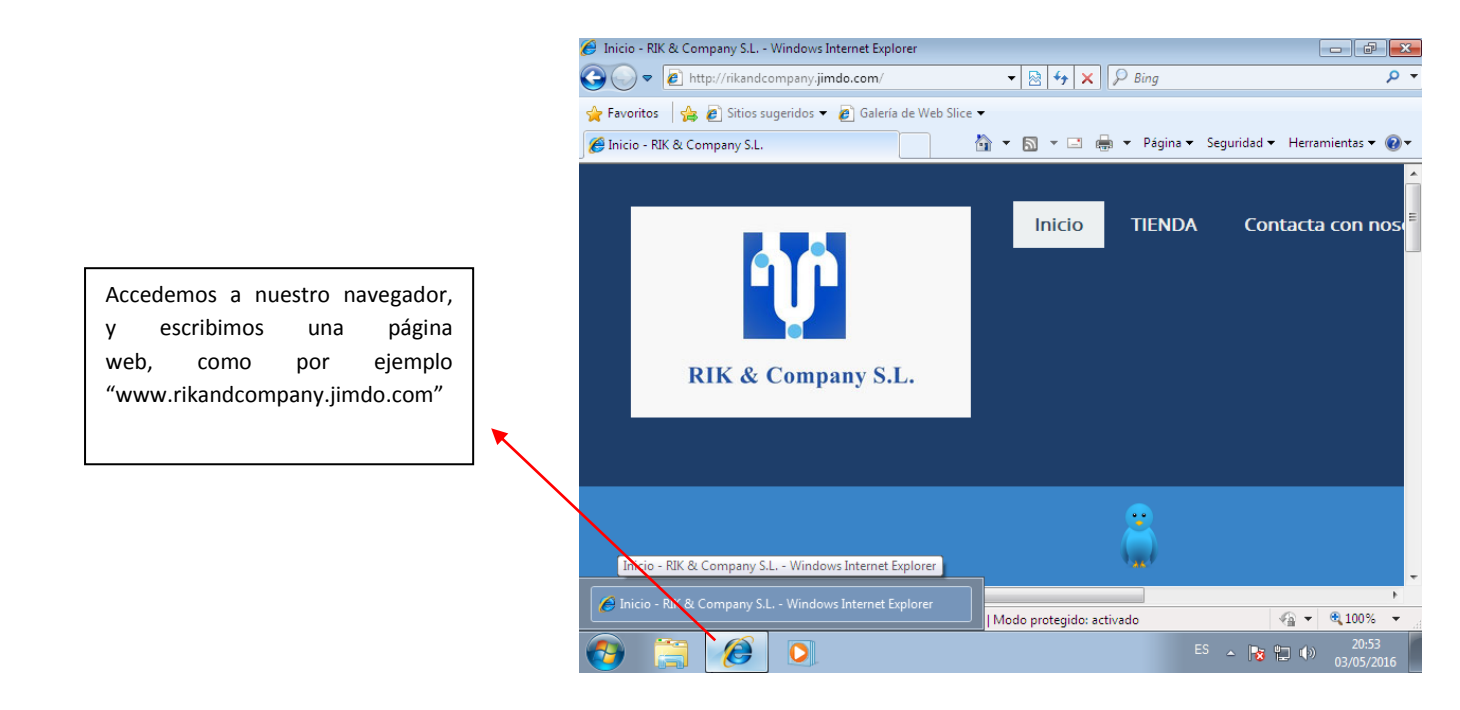

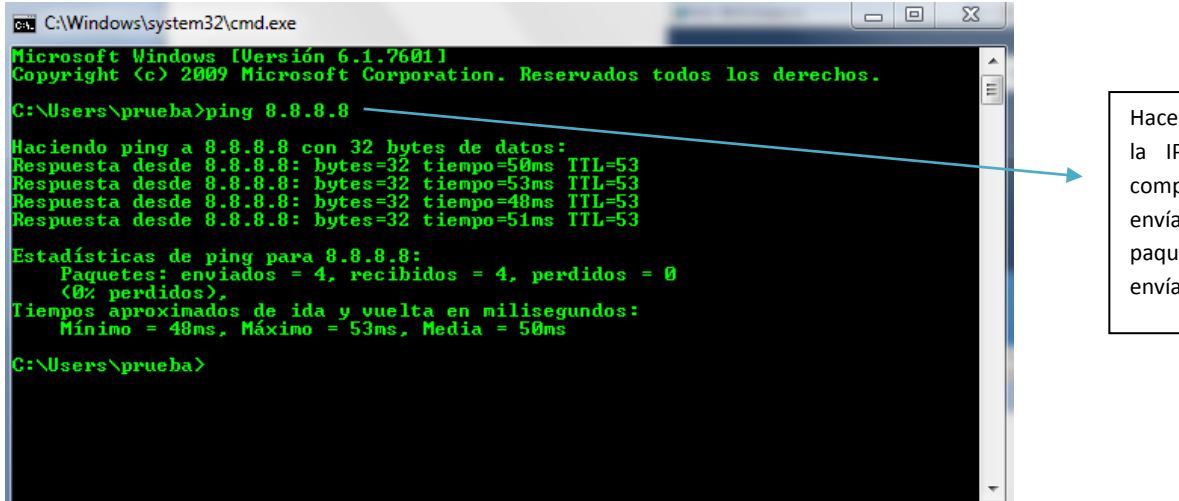

Hacemos ping a la a la IP de Google y comprobamos que se envían todos los paquetes (Si se envían hay conexión).

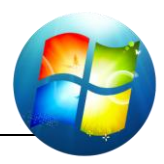

 $\boxed{\mathbf{x}}$ 

## CUARTO PASO:

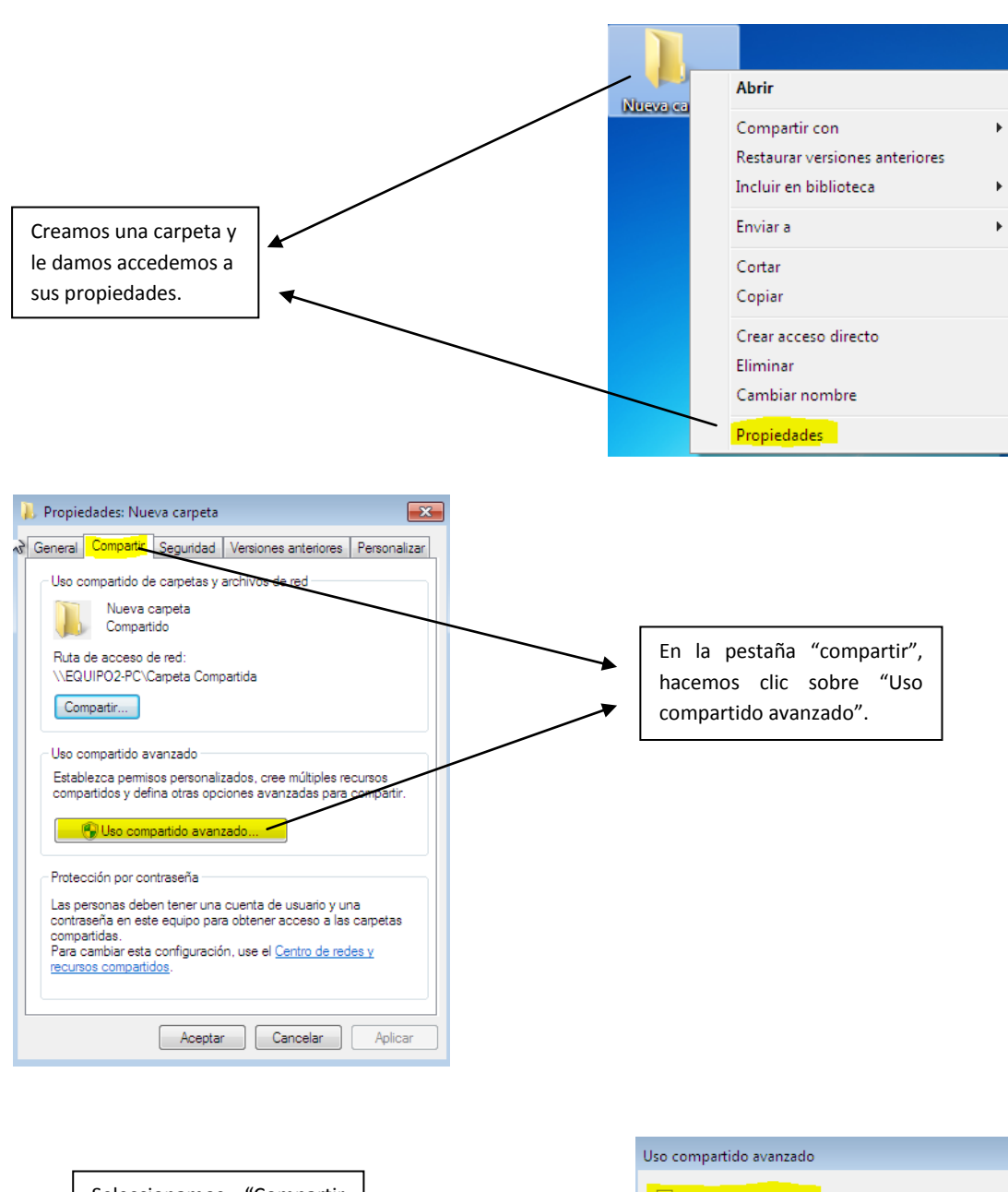

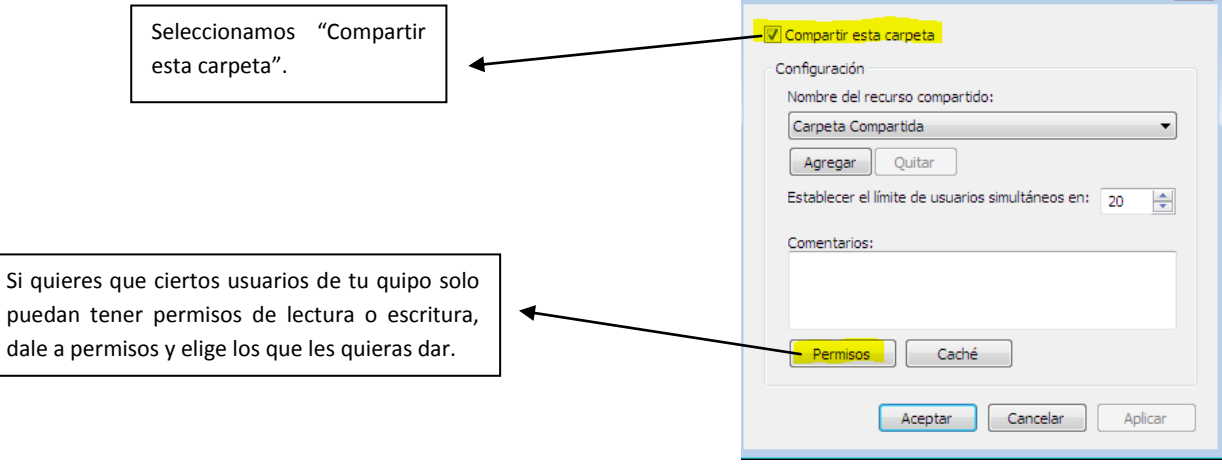

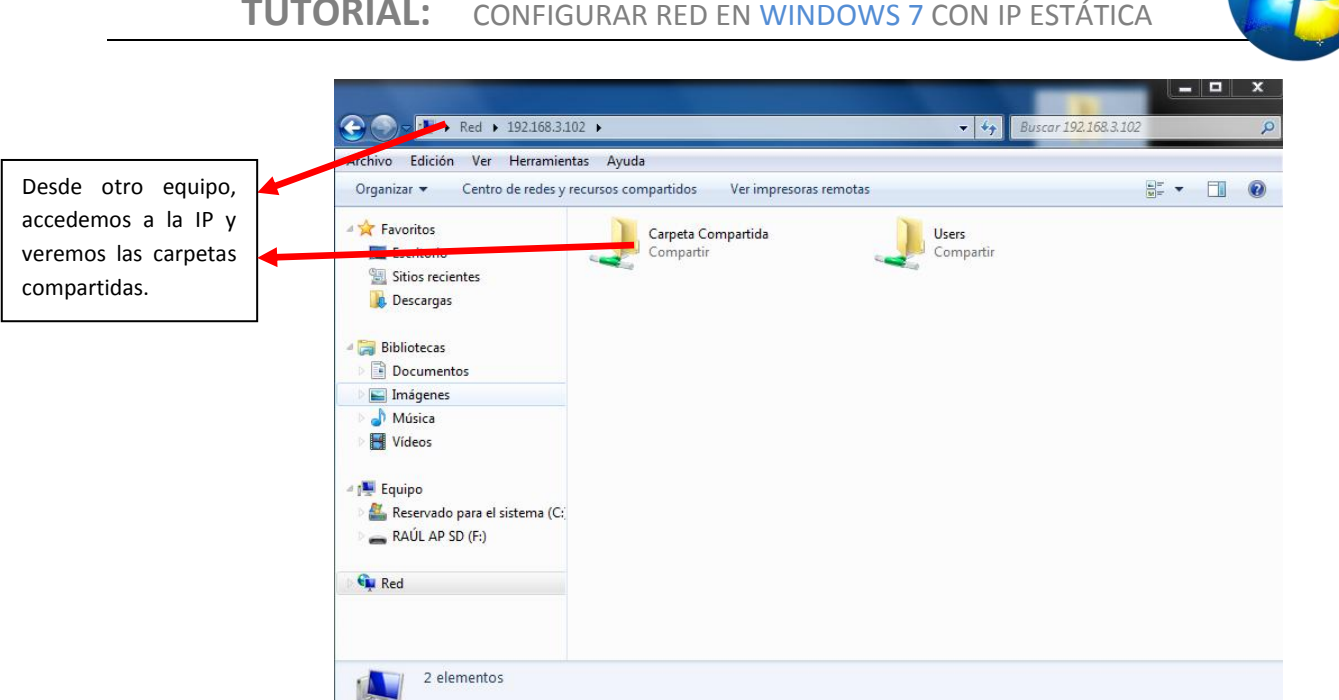

*Espero que te sirva este tutorial.*